## **PETUNJUK TEKNIS PENDAFTARAN AK-1**

## **DINAS TENAGA KERJA KOTA TASIKMALAYA**

## **TAHUN 2022**

- 1. Siapkan berkas:
	- a. Fotocopy Ijazah/Surat Keterangan Lulus pada tahun berjalan
	- b. Fotocopy KTP Kota Tasikmalaya
	- c. Pas Photo 3x4 sebanyak 2 lembar
- 2. Daftar online, petunjuknya ada di point 3 dan 4:
	- a. Disnaker.tasikmalayakota.go.id (TAMAS)
	- b. Kemnaker.go.id (SISNAKER)
- 3. Pendaftaran pada Disnaker.tasikmalayakota.go.id sebagai berikut:
	- a. Ketik alamat Disnaker.tasikmalayakota.go.id pada browser google chrome

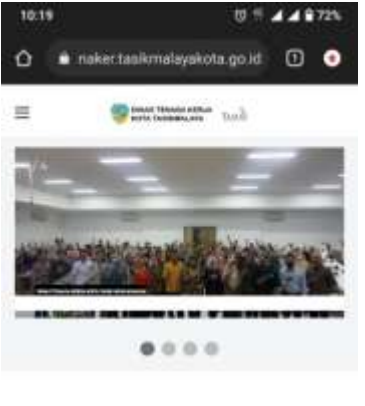

Lowongan Kerja

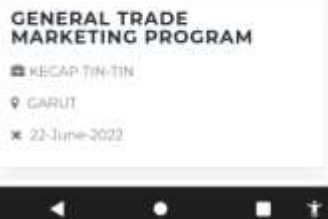

b. Masuk ke menu 'Daftar AK-1' di bagian bawah website dan klik daftar $0.1449721$ 10:19

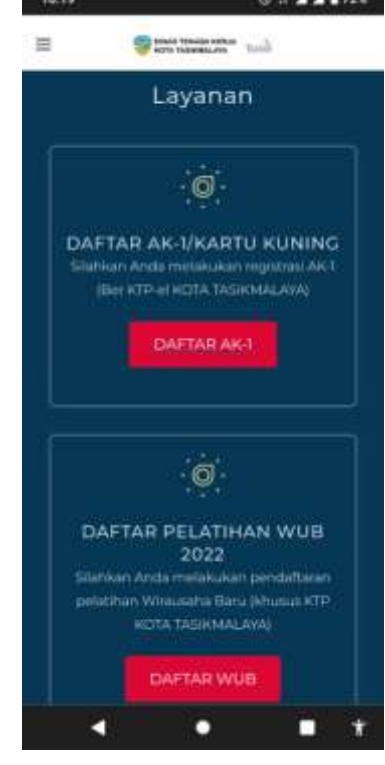

c. Isi semua kolom yang wajib diisi

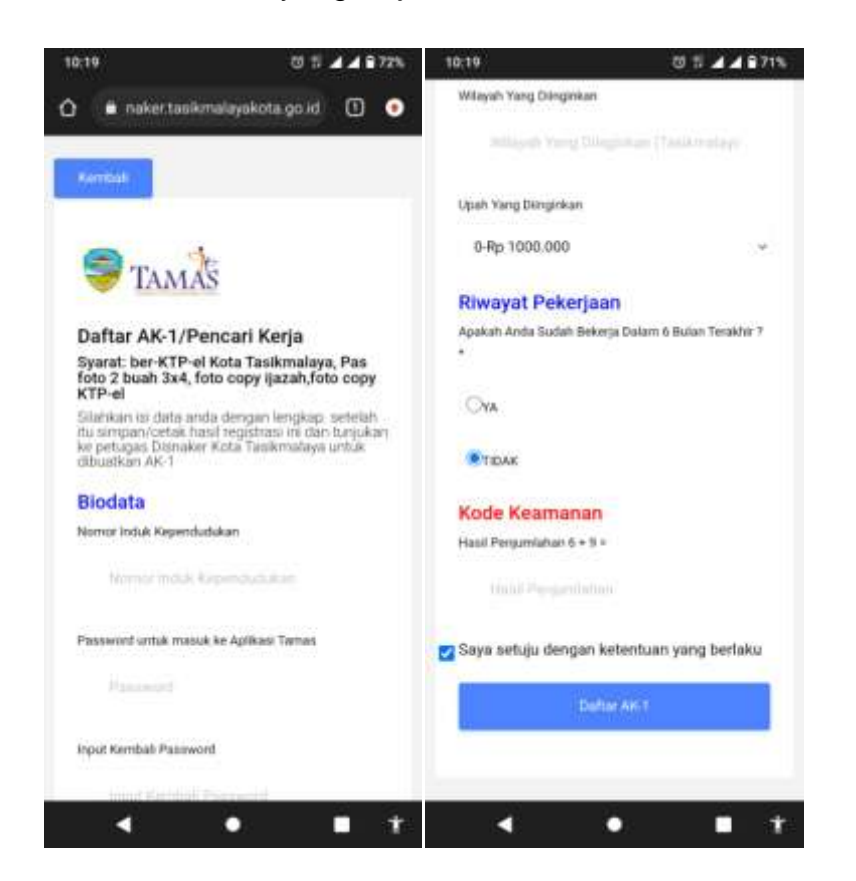

**d. Screenshot hasil pendaftaran**

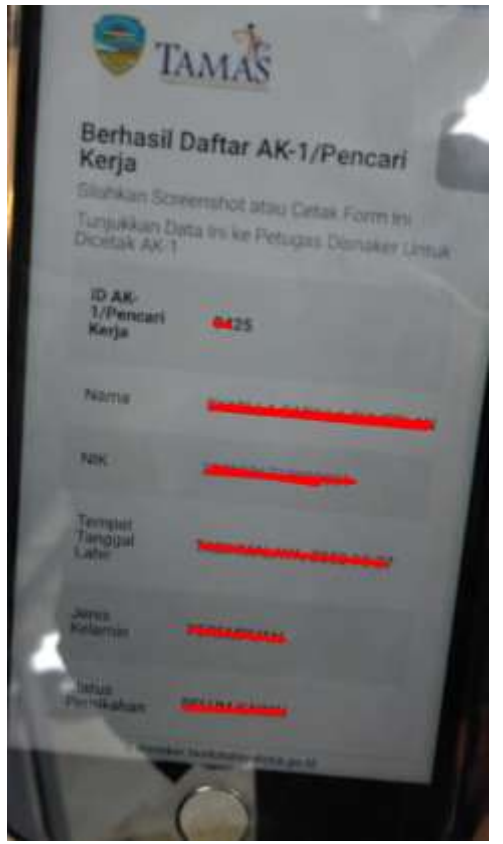

- 4. Pendaftaran pada kemnaker.go.id sebagai berikut:
	- a. Ketik alamat kemnaker.go.id pada browser google chrome

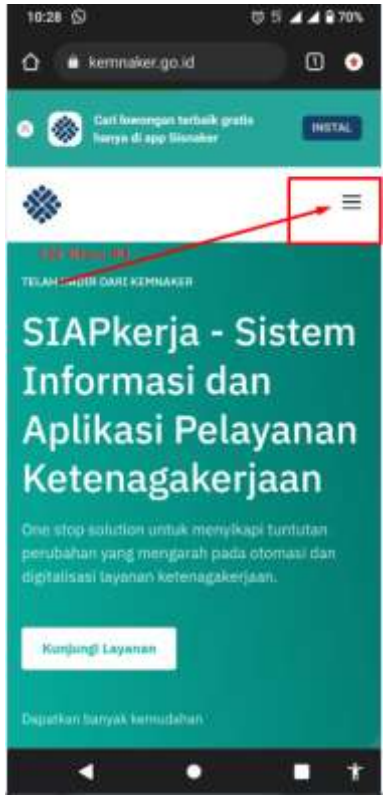

b. Masuk ke menu daftar

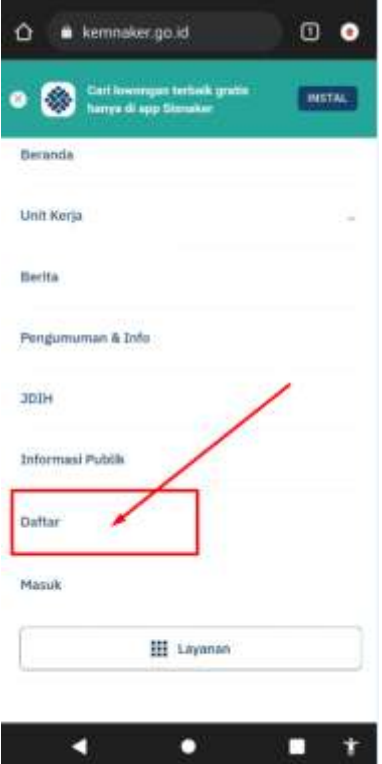

c. Klik tombol daftar sekarang

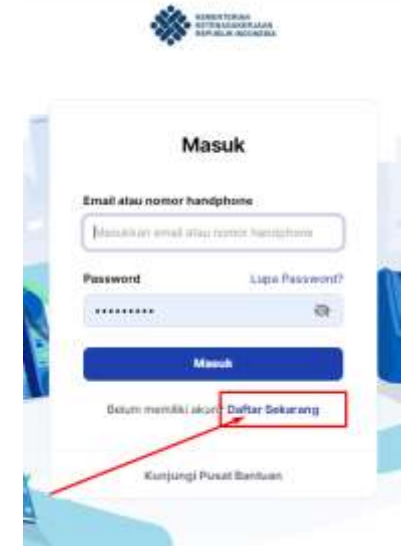

- d. Masuk data dengan benar sampai siap login
	- (pastikan no KTP, no Handphone, email adalah benar dan dapat digunakan)

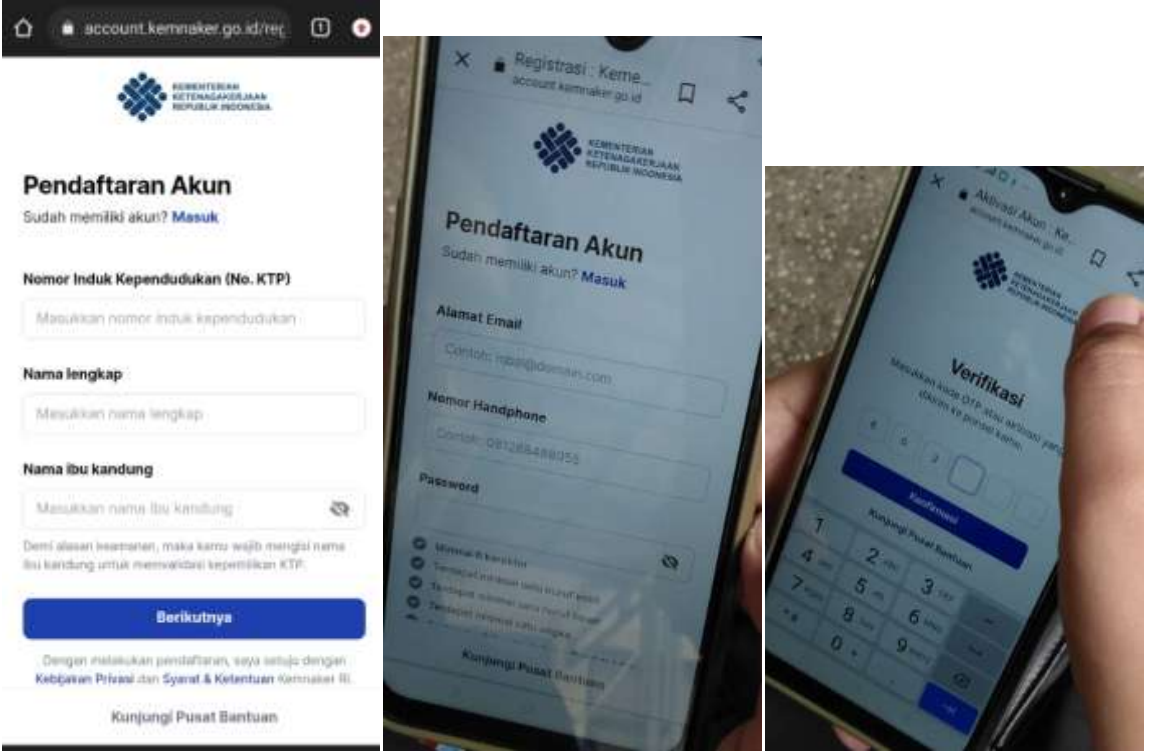

e. Login ke akun kemnaker.go.id atau jika sudah di branda, klik kunjungi layanan

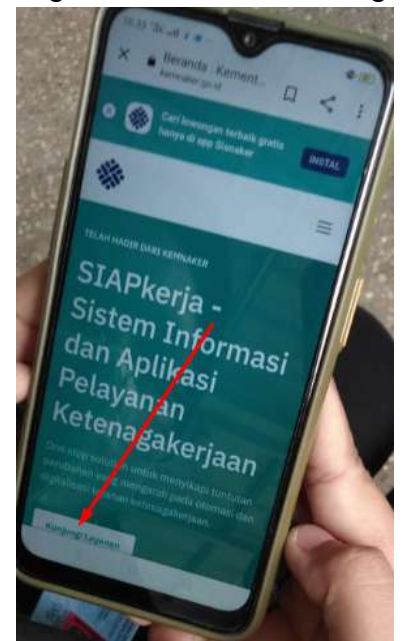

Klik Icon Profil seperti dibawah ini:

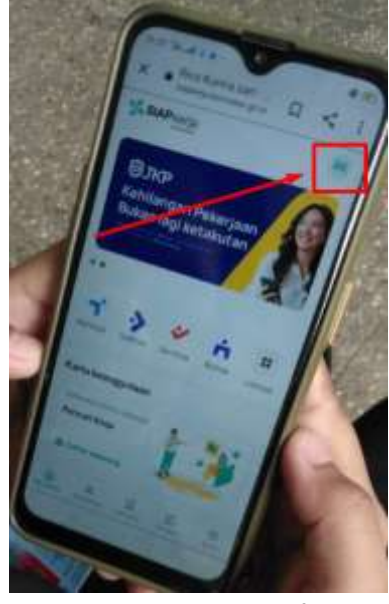

Klik tombol 'Lihat Profil':

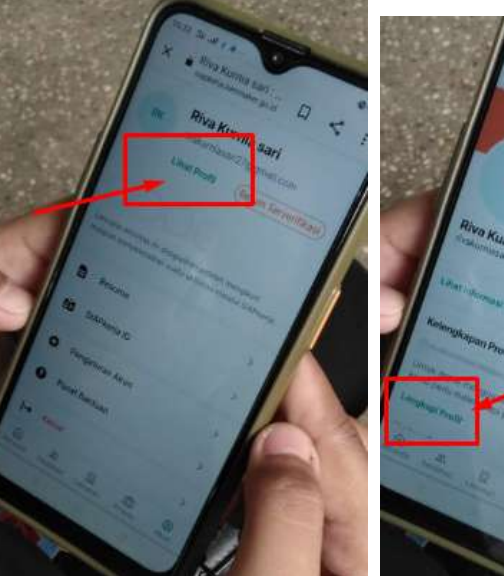

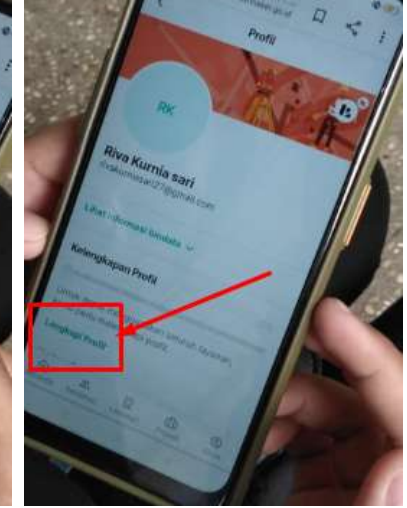

f. Lengkapi profil sampai tahap keahlian:

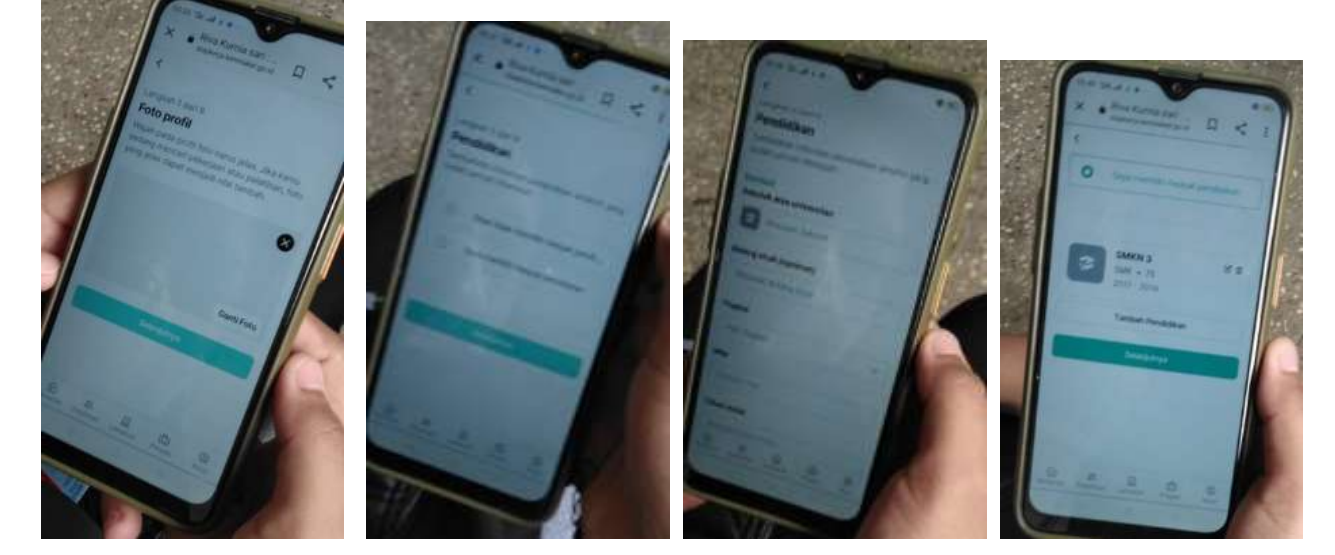

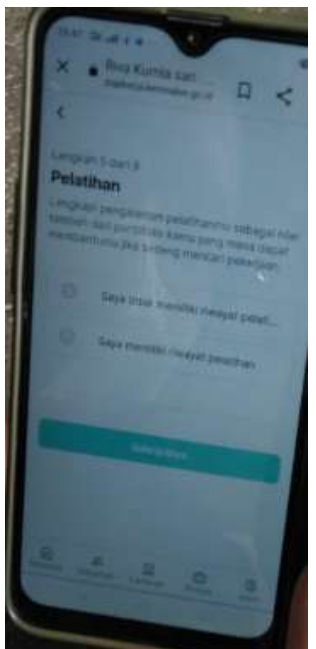

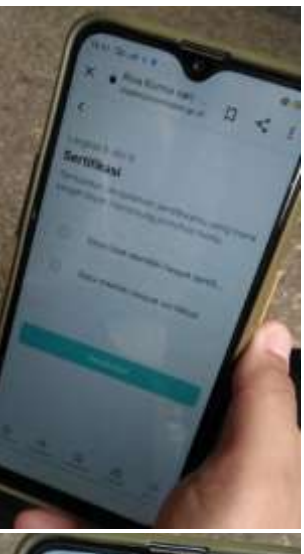

.<br>Pengalaman kerja

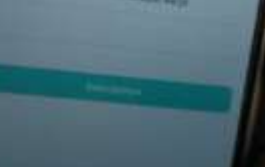

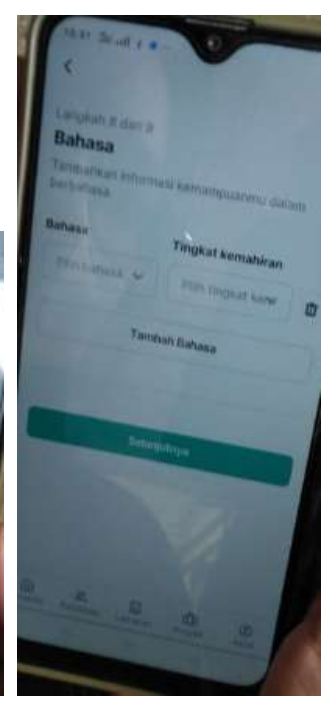

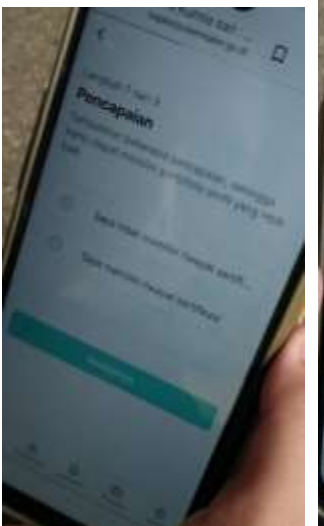

 $H \times \mathfrak{m}$  $\begin{array}{ccccc} \bullet & \text{Riemannian} & & & \\ \bullet & \text{Riemannian} & & & \\ \bullet & \text{Riemannian} & & & \\ \bullet & \text{Riemannian} & & & \\ \bullet & \text{Riemannian} & & & \\ \bullet & \text{Riemannian} & & & \\ \bullet & \text{Riemannian} & & & \\ \bullet & \text{Riemannian} & & & \\ \bullet & \text{Riemannian} & & & \\ \bullet & \text{Riemannian} & & & \\ \bullet & \text{Riemannian} & & & \\ \bullet & \text{Riemannian} & & & \\ \bullet & \text{Riemannian} & & & \\ \bullet & \text{Riemannian} & & & \\ \bullet$ Keahlian

## **g. Screenshot hasil pengisian biodata**

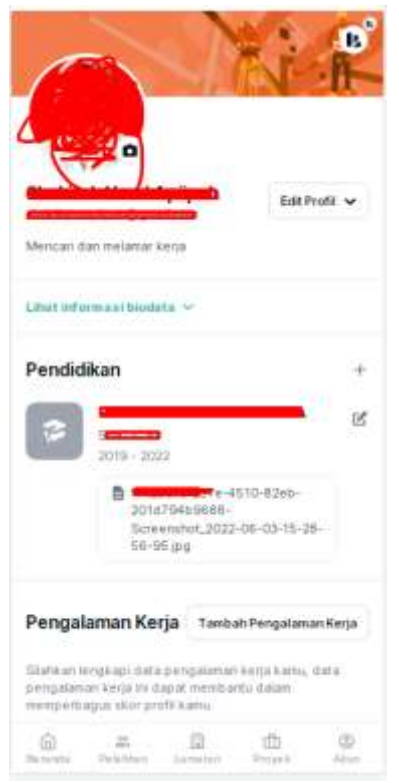

h. Masuk ke beranda dan klik daftar sebagai pencari kerja

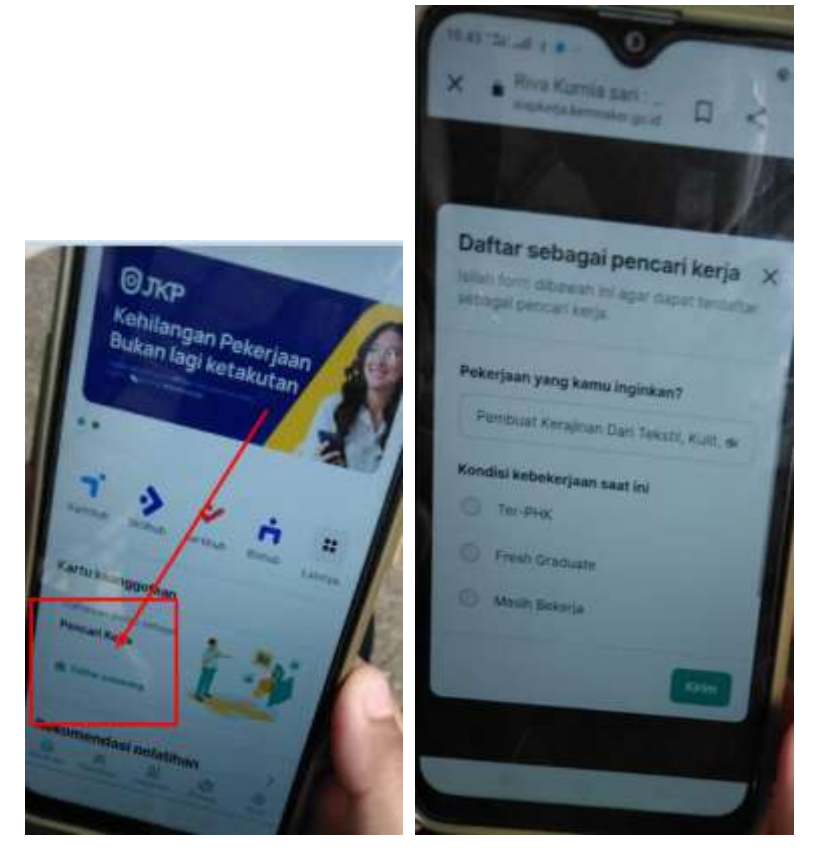

**i. Screenshot hasil daftar sebagai pencaker**

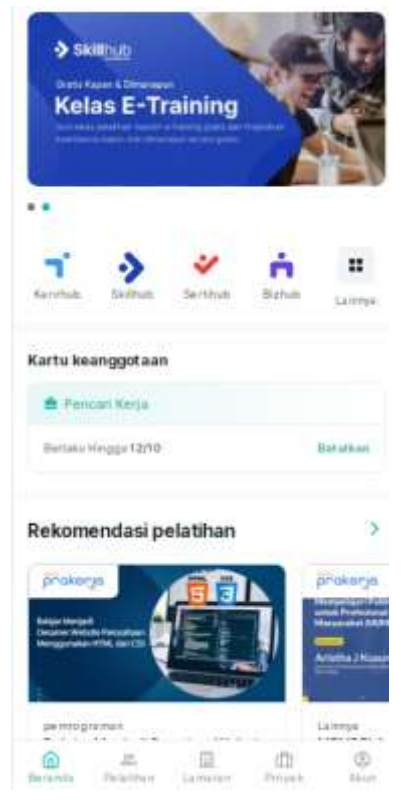

5. Tunjukan hasil screenshot ke petugas verifikasi

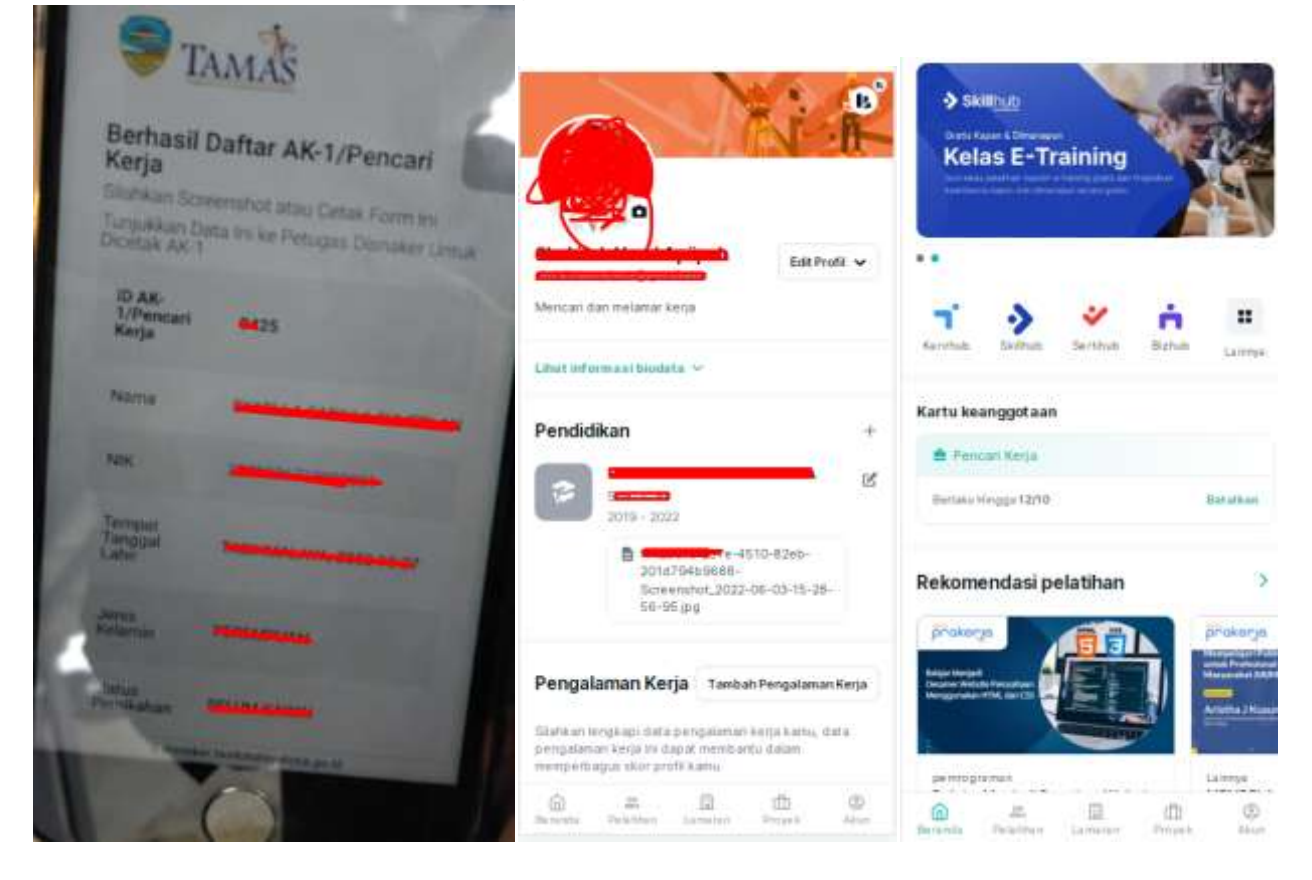